White Paper

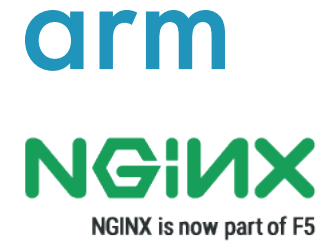

# **Cost Optimize NGINX Plus with Amazon EC2 A1**

**August, 2019**

### **Index**

[P2. Executive Summary](#page-1-0)

[P3. NGINX on AWS Architecture](#page-2-0)

- [P4. Testing Results](#page-3-0)
- [P9. Conclusion](#page-8-0)
- [P10. Background](#page-9-0)
- [P11. Appendix A](#page-10-0)
- [P11. Appendix B](#page-10-1)
- [P12. Appendix C](#page-11-0)
- [P12. Appendix D](#page-11-1)
- [P14. Appendix E](#page-13-0)
- [P16. References](#page-15-0)

### <span id="page-1-0"></span>Executive Summary

Amazon Web Services (AWS) introduced the Amazon EC2 A1 instance at AWS re:Invent 2018. These instances use the [AWS Nitro-system](https://aws.amazon.com/ec2/nitro/) and are the first instances powered by the [AWS Graviton Processor](https://aws.amazon.com/blogs/aws/new-ec2-instances-a1-powered-by-arm-based-aws-graviton-processors/) featuring 64-bit Arm Neoverse cores and custom silicon designed by AWS.

Amazon EC2 A1 instances deliver up to 45% cost savings for Arm-native and modern scale-out applications such as web servers, containerized microservices, caching fleets, and distributed data stores that are supported by the extensive Arm ecosystem. These instances also appeal to developers, enthusiasts, and educators across the Arm community as they provide quick, easy and cost effective access to the Arm architecture using familiar EC2 cloud interfaces.

NGINX is one of the most popular scale-out web applications, and is well suited to running on Amazon EC2 A1 instances. NGINX Plus is based on NGINX Open Source, which is the #1 web server at the world's busiest 1,000, 10,000, and 100,000 websites, [according to W3Techs.](https://w3techs.com/technologies/cross/web_server/ranking) The commercially supported version NGINX Plus for Arm is readily available on the [AWS](https://aws.amazon.com/marketplace/pp/B07QD34VKD?qid=1554836374940&sr=0-10&ref_=brs_res_product_title)  [Marketplace](https://aws.amazon.com/marketplace/pp/B07QD34VKD?qid=1554836374940&sr=0-10&ref_=brs_res_product_title), including a free trial, making it very easy to get up and running on A1 instances.

In this document, we showcase the cost and performance benefits of deploying NGINX Plus application delivery and web services on Amazon EC2 A1 instances. In our performance testing, we focused on NGINX configured as a reverse proxy server and as an API gateway. The host infrastructure is configured in a redundant manner that replicates a typical production deployment, and then load tested across a range of total requests per second (RPS) values using a network traffic generator.

Based on our analysis, when configured as a reverse proxy or an API gateway, and serving up to 25,000 requests per second, the Amazon EC2 A1 instances deliver up to **40% cost savings** versus other EC2 configurations. This is great news for cost-concious NGINX customers requiring up to 25,000 RPS from a redundant, scale-out configuration reflecting a very common real world NGINX customer scenario.

The following table highlights NGINX reverse proxy price/performance for a 3-node deployment across multiple EC2 instance types and RPS values. The maximum node utilization was capped at 66% to accommodate a potential node failure scenario. For instance, to achieve up to 25,000 RPS, the cost for three EC2 a1.large instances is \$0.153/hour compared to \$0.255/hour for three EC2 c5.large instances, thereby providing cost savings of 40%.

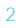

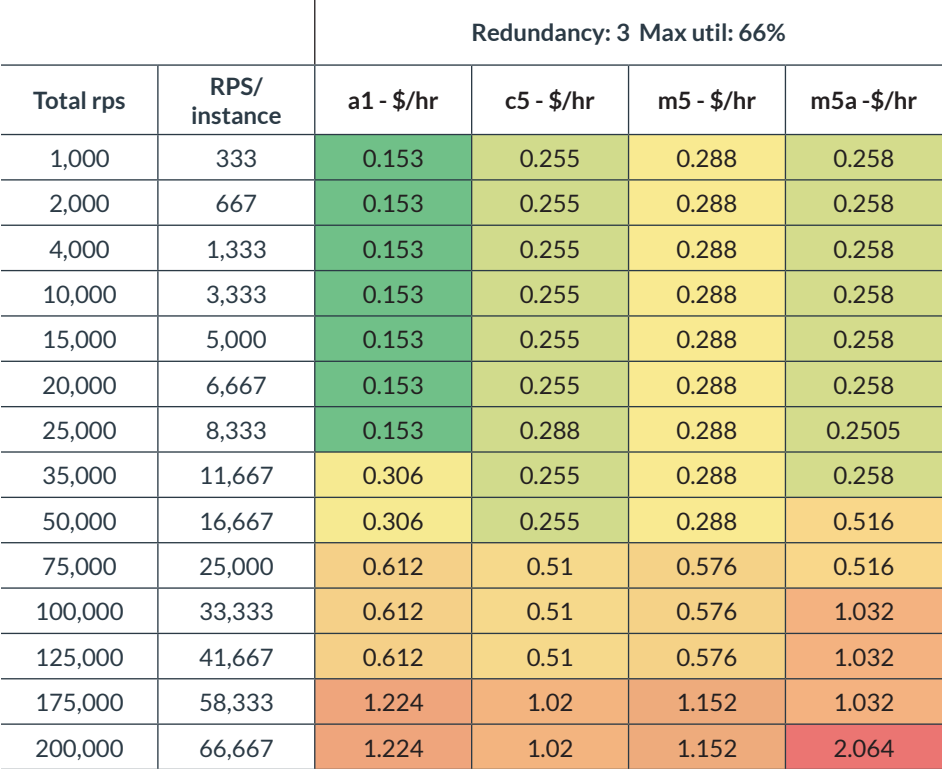

Table 1: NGINX Reverse Proxy Price and Performance per Instance type

Similarly, to serve 50,000 total RPS, three (3) a1.xlarge instances with \$/hour value of \$0.306 is required compared to three (3) c5.large instances with \$/hour value of \$0.255. At this performance point c5 instances are upto 15% more cost effective. For details, see Testing Results.

While in our results, we provide cost-performance benefits by showcasing RPS values served by various instance sizes, in real world deployments, customers can further right size their instances by selecting different instance sizes within a given instance family. This will provide more performance granularity and varying benefits based on the specific deployment. Also, these cost comparisons are based on on-demand pricing for these instances and results will vary for Reserved and Spot instances.

## <span id="page-2-0"></span>NGINX on AWS Architecture

NGINX Plus in conjunction with the Elastic Load Balancing (ELB) offerings from AWS allow you to build a scalable and resilient application stack. While the AWS Application Load Balancer (ALB) provides some layer 7 load balancing support, we chose to use the NGINX Plus load-balancer to allow for more complex routing requirements. Combining NGINX Plus with an AWS Network Load Balancer (NLB) allows you to leverage high availability and scale NGINX horizontally. Combined with the powerful AWS autoscaling group integrations you can autoscale your NGINX load balancing tier, and you can easily autoscale your backend applications utilizing the NGINX asg-sync package. When combined with the AWS Route53 Global Server Load Balancing (GSLB) solution, you can build a geographically diverse, highly available environment. You can easily build an example of this architecture by using the [NGINX Plus on AWS quickstart guide.](https://aws.amazon.com/quickstart/architecture/nginx-plus/)

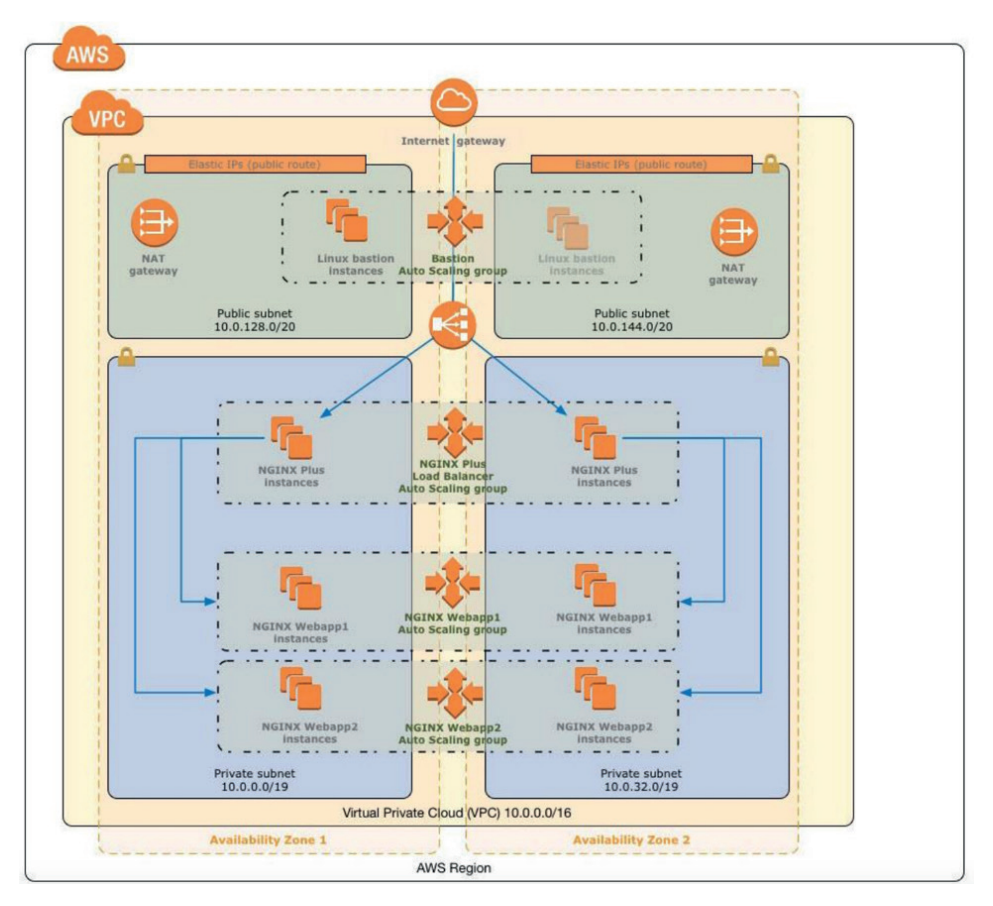

Figure 1: Arcitecture Diagram: NGINX Plus with AWS Network load balancer (NLB) and auto-scale group

# <span id="page-3-0"></span>Testing Results

This section provides test setup details and performance results for the NGINX Plus reverse proxy and API gateway features. The performance of these two functions often determine the overall performance of many of the NGINX deployments using AWS today.

### **Test Setup**

The test setup is designed to measure the max HTTPS Requests Per Second (RPS) of a Reverse Proxy (RP) or an API Gateway (APIGW). In the figure below, the client makes requests for a resource to an instance that is capable of testing both RP & APIGW use cases. In addition, there is an upstream web server that will serve static files.

For HTTP/HTTPS traffic generation, an open source application [wrk2](https://github.com/giltene/wrk2) is used which is built as a modern HTTP benchmarking tool capable of generating significant load for a single multi-core CPU. It combines a multithreaded design with scalable event notification systems, allowing the user to create scripts to generate requests, process the responses, and report the test outcomes very easily.

Following describes the test workflow:

- **1.** Client sends requests for static files to the RP/APIGW
- **2.** Upon receipt, RP/APIGW checks if the requested Uniform Resource Identifier (URI) should be rewritten
- **3.** If the URI is not rewritten, this is the RP case, if the URI is rewritten, this is the APIGW case
- **4.** After the URI check and potential rewrite, the request is sent to the upstream server instance
- **5.** The upstream server will respond to the RP/APIGW with the requested resource (static file in our case)
- **6.** The RP/APIGW will send the resource back to the client where the request originated. The client running wrk2 produces the RPS metric.

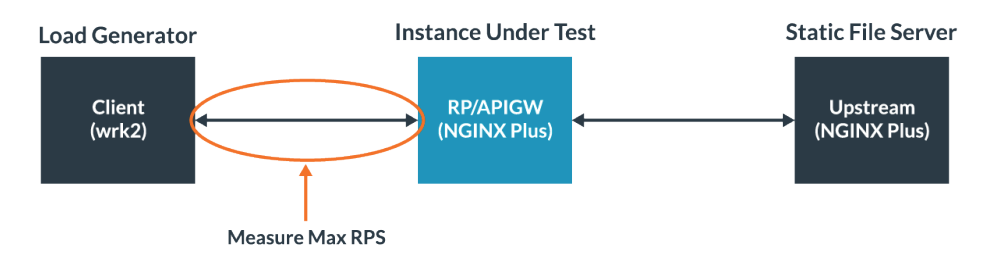

As shown in the above diagram, a single instance of wrk2 was used to generate traffic required to stress test the two common NGINX use cases of reverse proxy and API gateway on the various EC2 instances. These are single instances tested with an NGINX web server instance configured in the back end to respond to requests generated by the wrk traffic generator. This ensures that a full bi-directional traffic flow is being tested for the respective NGINX features. By stress testing these single instances, we're able to achieve the maximum requests per second (RPS) that each instance can support before performance degradation occurs.

The following table shows the various instances tested:

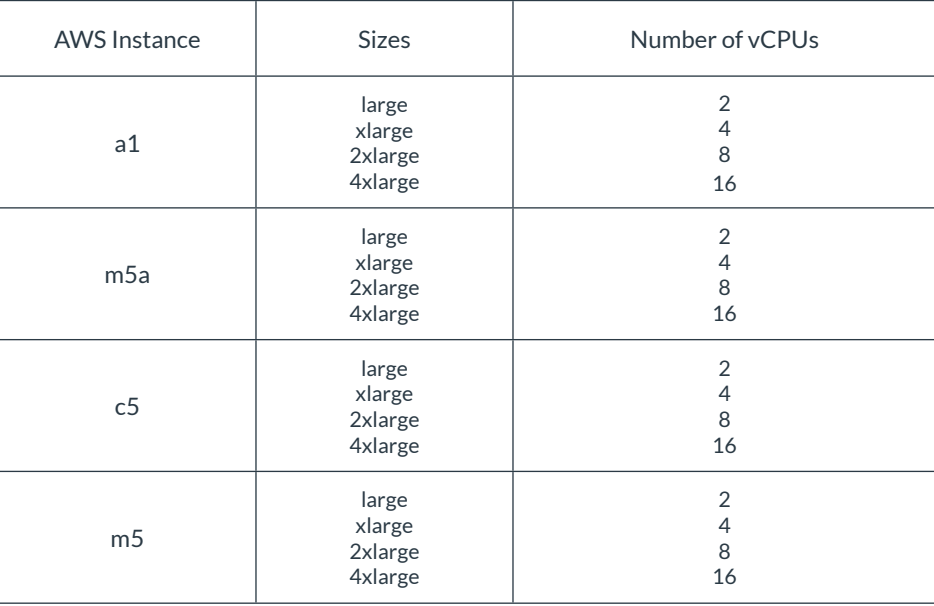

Find more information on AWS EC2 instances [here](https://aws.amazon.com/ec2/instance-types/).

#### **Use Case #1: NGINX Plus reverse proxy**

A **proxy server** is a go between or intermediary server that forwards requests for content from multiple clients to different servers across the Internet. A **reverse proxy server** is a type of proxy server that typically sits behind the firewall in a private network and directs client requests to the appropriate back end server. A reverse proxy provides an additional level of abstraction and control to ensure the smooth flow of network traffic between clients and servers. Common uses for a reverse proxy server include load balancing, web acceleration and security.

In this setup, the NGINX Plus reverse proxy server is sending HTTP requests generated by the wrk2 traffic generator to the back end NGINX web server and returning the response back to the client that requested it. The HTTP request in our tests were crafted to return a "404 page not found message" as a proxy for a small-size payload messages returned to the requester.

In our setup, a single AWS EC2 instance is stress tested with NGINX reverse proxy functionality to achieve maximum RPS per instance using the load generator which selfthrottles based on increased latency values for the responses.

In real world, these instances are configured with N+1 configuration where N stands for the number of instances required to meet the performance requirements, typically a minimum of 2 to achieve high availability. In addition, there is at least an instance reserved to be available in an event of an instance failure. We configured three (3) nodes to achieve N+1 configuration with each node operating at a maximum of 66% utilization from it's maximum response RPS values tested in order to handle an instance failure by spreading the load without causing any disruption in service continuity to end customers.

The table below shows the effective hourly cost of each instance type for a three (3) node setup based on the responses per second necessary for the deployment. It also highlights the range of RPS achieved for a three-node deployment for various EC2 instances.

For example, to achieve up to 25,000 RPS with three (3) instances operating at 66% utilization ratios, we look at each instance's RPS values at 66% from table [TABLE 5](#page-6-0). Three (3) a1.large instances can deliver the performance required to achieve 25,000 RPS (10,618.74 RPS \*3). Similarly, three (3) c5.large instances can achieve this level of aggregate performance for this configuration, but at a higher cost. Based on these RPS requirements and the \$/hour values for each instance type, we are able to provide optimal cost-performance guidance. For example, three EC2 a1.large instances cost \$0.153/hour compared to \$0.255/hour for three EC2 c5.large instances.

In the table below, the green cells identify the least expensive solution that meets the required performance. The light green, yellow and red cells cover the \$/hr ranges for each instance type to meet the required RPS values and redundancy.

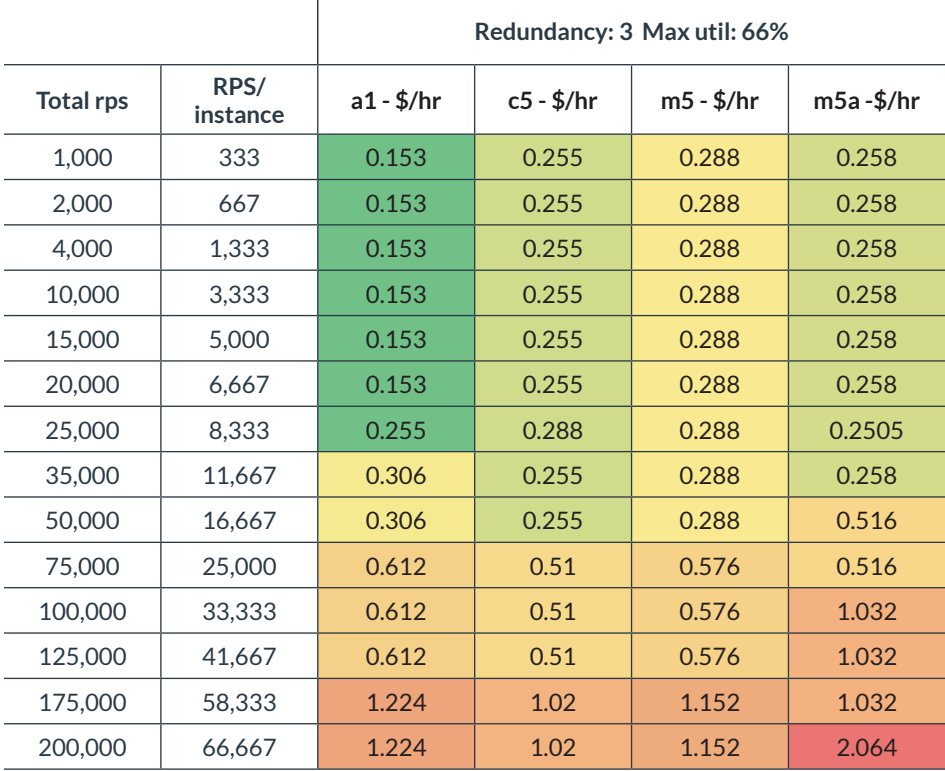

Table 4: NGINX Reverse Proxy Price and Performance per Instance type

<span id="page-6-0"></span>The table 5 below shows how instance sizes and its maximum RPS and RPS values at 66% utilization ratios achieved per instance type:

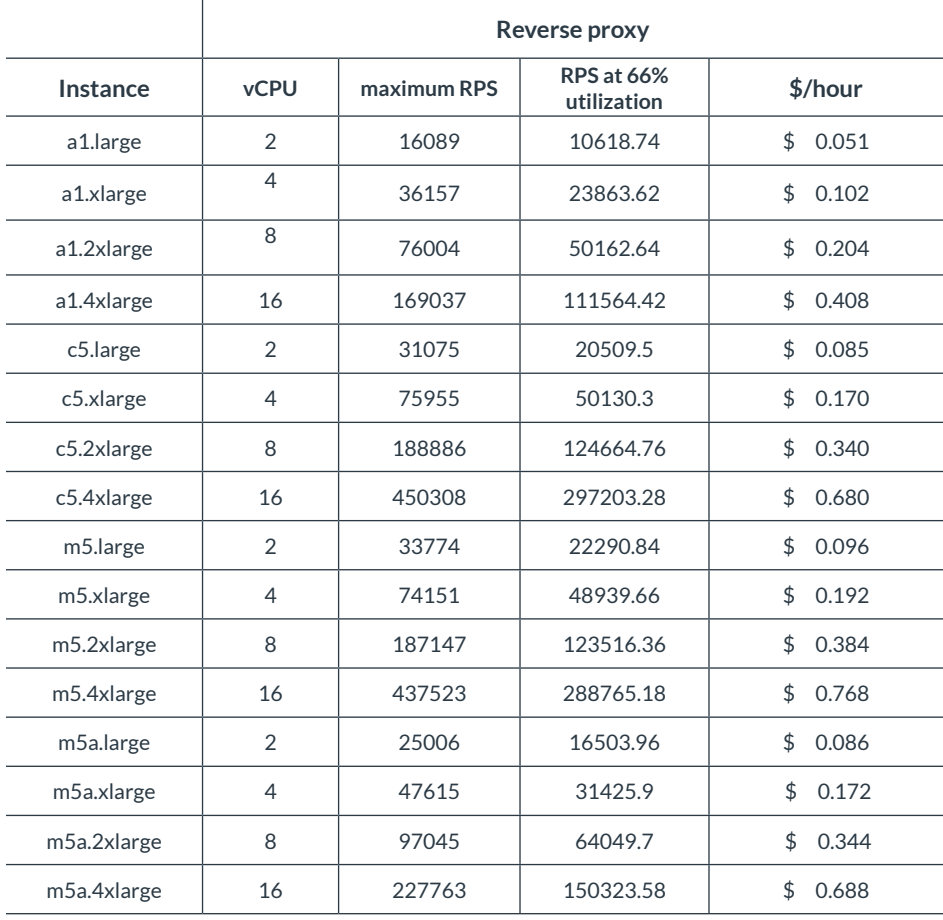

Table 5: Maximum Reverse Proxy RPS values per Instance type

### **Use Case #2: NGINX API Gateway**

As the leading high-performance, lightweight reverse proxy and load balancer NGINX Plus has the advanced HTTP processing capabilities needed for handling API traffic. NGINX API gateway can address multiple use cases in an efficient, scalable manner. One advantage of using NGINX Plus as an API gateway is that it can perform that role while simultaneously acting as a reverse proxy, load balancer, and web server for existing HTTP traffic. If NGINX Plus is already part of your application delivery stack then it is generally unnecessary to deploy a separate API gateway. However, some of the default behavior expected of an API gateway differs from that expected for browser based traffic. For that reason and for our testing purposes, we separate the API gateway configuration.

An API gateway takes all API calls from clients, then routes them to the appropriate microservice with request routing, composition, and protocol translation. It handles a request by invoking multiple microservices and aggregating the results, to determine the best path for that request. It can translate between web protocols and web unfriendly protocols that are used internally.

The test setup is similar to the reverse proxy example, with additional application level monitoring to make sure the request gets to the right server. The file size tested is 1kb to mimic the most common HTTP requested file size.

The table below demonstrates how cost-effective Amazon EC2 A1 instances are when configured as an NGINX API gateway. The performance results and cost benefits are similar to the NGINX reverse proxy with Amazon A1 instances providing upto 40% cost-savings compared to higher performance EC2 instances for up to 25,000 RPS when delivered using three redundant instances.

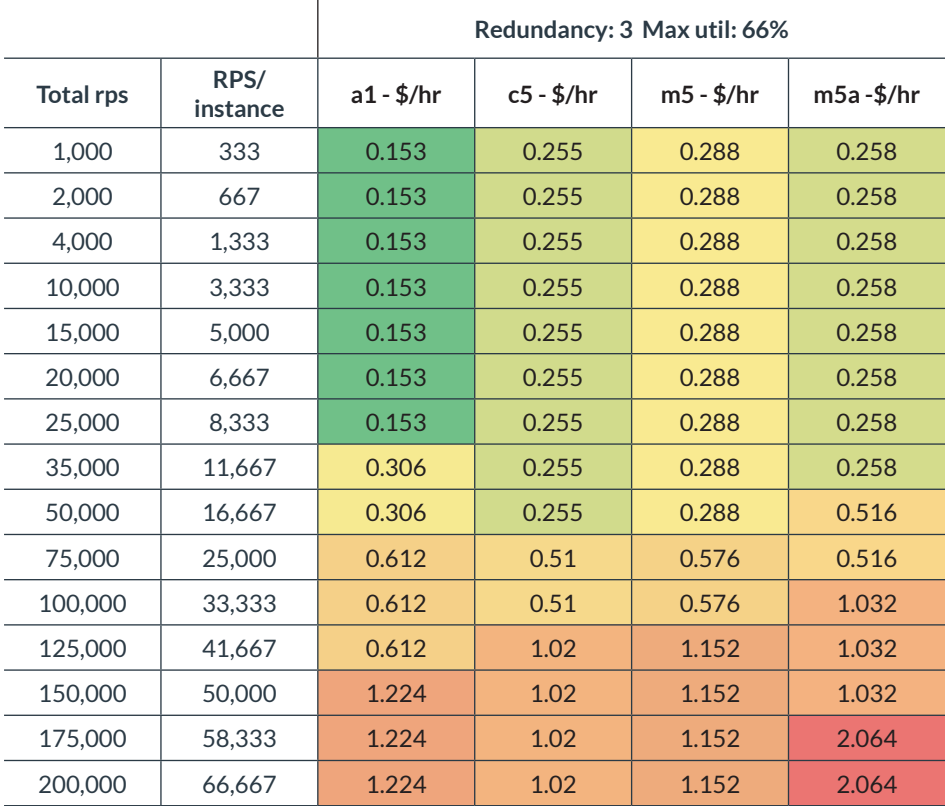

Table 6: NGINX API Gateway Price & Performance per Instance type

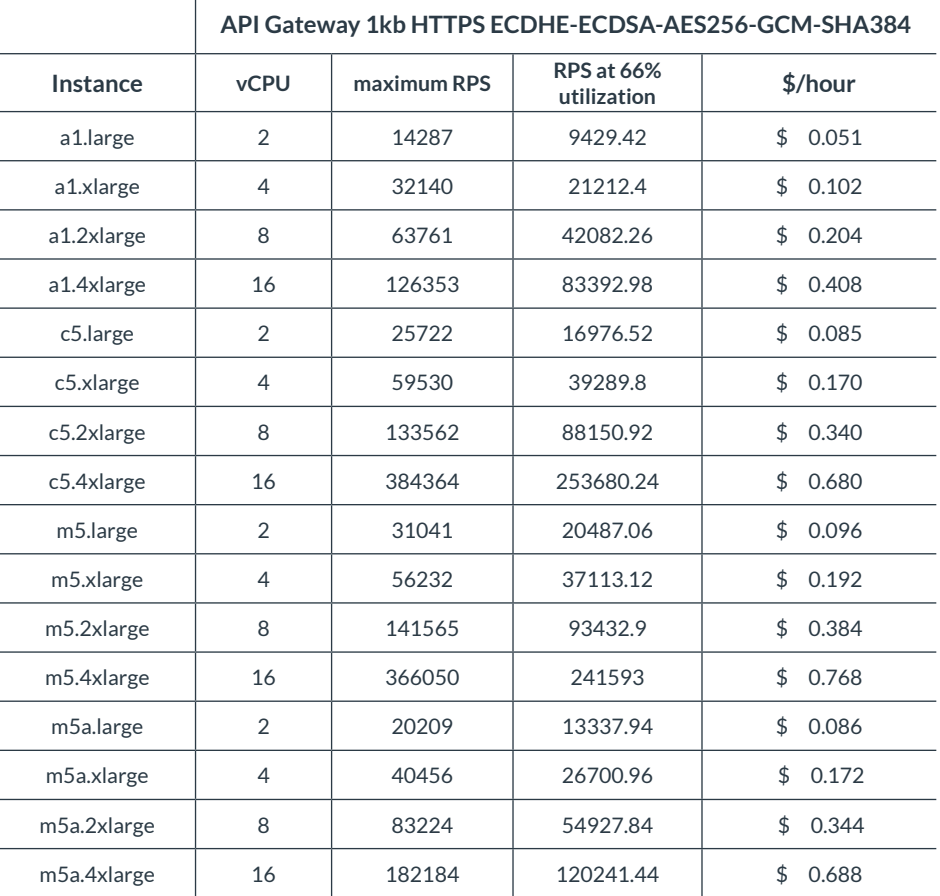

Below is a table of the results of the API gateway testing that shows the max RPS values and RPS values at 66% utilization ratios for each instance tested:

Table 7: Maximum API Gateway RPS values per Instance type

### <span id="page-8-0"></span>**Conclusion**

These performance results provide you with deployment guidelines for common NGINX configurations across a variety of Amazon EC2 instances and showcases the cost benefits of deploying Amazon EC2 A1 instances – demonstrating up to 40% cost savings for scale-out NGINX deployments. This document also provides a framework for you to deploy additional features and services on A1 instances. With NGINX Amazon Machine Images (AMIs) readily available for A1 instances, you can deploy NGINX Plus on AWS EC2 A1 with ease to achieve the best price-performance for your specific use case.

### <span id="page-9-0"></span>Background

This section provides an overview of NGINX, Arm and Amazon EC2 A1 instances

### **NGINX**

NGINX Plus is a lightweight, flexible, portable, and all-in-one software load balancer, WAF, reverse proxy, web server, content cache, and API gateway. By replacing a number of singlefunction point solutions with NGINX Plus, you can modernize and simplify your application architecture, reducing costs without compromising performance or functionality.

### **Arm Neoverse**

Arm technology is at the heart of a computing and connectivity revolution that is transforming the way people live and businesses operate. Arm's advanced, energy-efficient processor designs have enabled intelligent computing in more than 145 billion chips and Arm technologies now securely power products from the sensor to the smartphone and the supercomputer. The Arm ecosystem has been very strong in markets like mobile, smart IoT and infrastructure. From cellular base stations to routers and servers, there are more Arm processors shipping into infrastructure than any other architecture with nearly 30%-unit share, and growing.

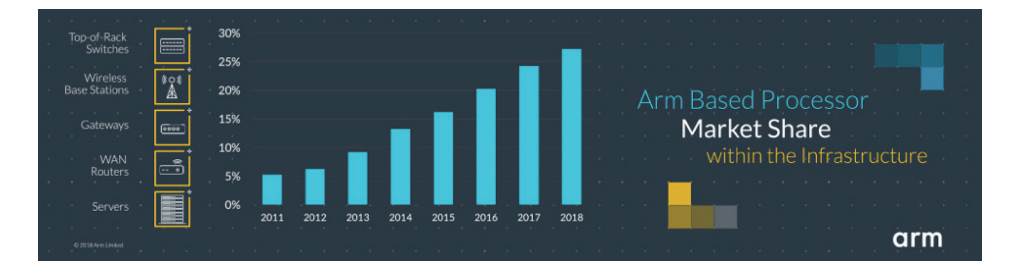

To further fuel innovation in the infrastructure space, in October 2018 Arm announced a dedicated infrastructure roadmap with Arm Neoverse-powered products enabling a diverse set of high-performance, secure and scalable solutions required for the infrastructure foundation in a world of trillion intelligent devices.

For more information on Arm Neoverse family of products, please visit [here.](https://www.arm.com/products/silicon-ip-cpu/neoverse/neoverse-n1)

#### **Amazon EC2 A1 Instances**

Amazon EC2 A1 instances are the first EC2 instances powered by AWS Graviton Processors that feature 64-bit Arm Neoverse cores and custom silicon designed by AWS. These instances deliver up to 45% cost savings for scale-out and Arm-based applications such as the web servers, containerized microservices, caching fleets, and distributed data stores that are supported by the extensive Arm ecosystem.

For more information, please visit <https://aws.amazon.com/ec2/instance-types/a1/>.

# <span id="page-10-0"></span>Appendix A - Software versions used

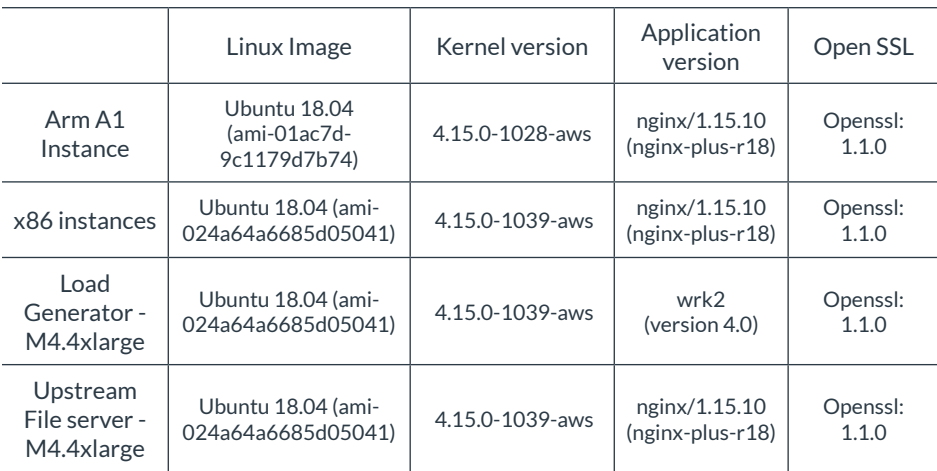

# <span id="page-10-1"></span>Appendix B - AWS EC2 Instance **AMI Configurations**

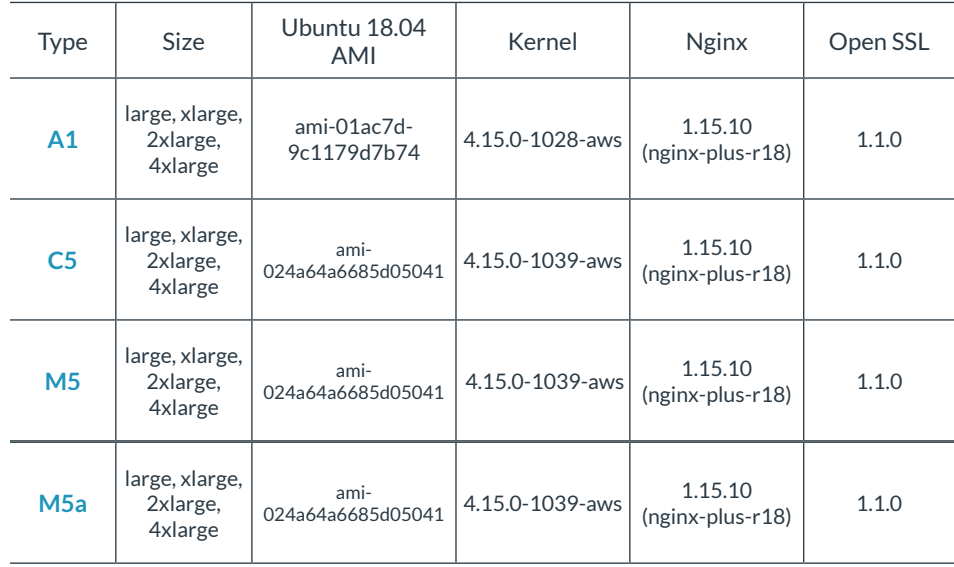

\*All instances were setup in the us-east-1 (N. Virginia) region

# <span id="page-11-0"></span>Appendix C - Load Generator and Web Server Configuration

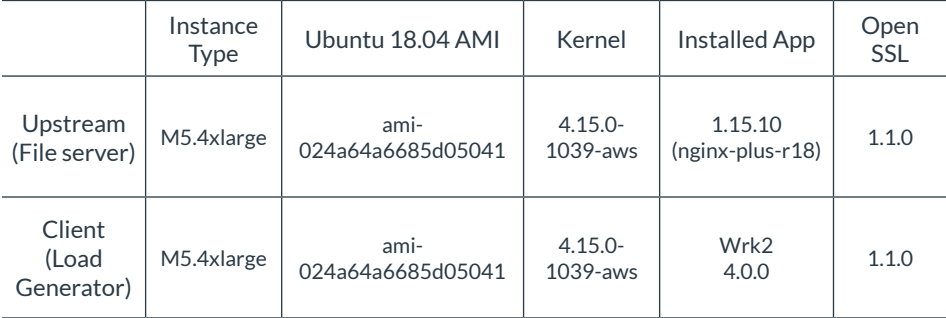

Client and Upstream EC2 Instance Configuration

Additionally, we set **net.ipv4.tcp\_tw\_reuse** and **net.core.somaxconn** on the RP/APIGW and upstream instances with the following commands:

- **<sup>+</sup>** net.ipv4.tcp\_tw\_reuse increases the reusability of connections that are waiting to be closed
- **het.core.somaxconn** is set to a much larger value, in this case 32768, from the default 128 so that more connections can be handled concurrently

sysctl net.ipv4.tcp\_tw\_reuse=1 sysctl net.core.somaxconn=32768

### <span id="page-11-1"></span>Appendix D - NGINX Configurations

**Common Top Level Default nginx.conf for RP/APIGW and Upstream**

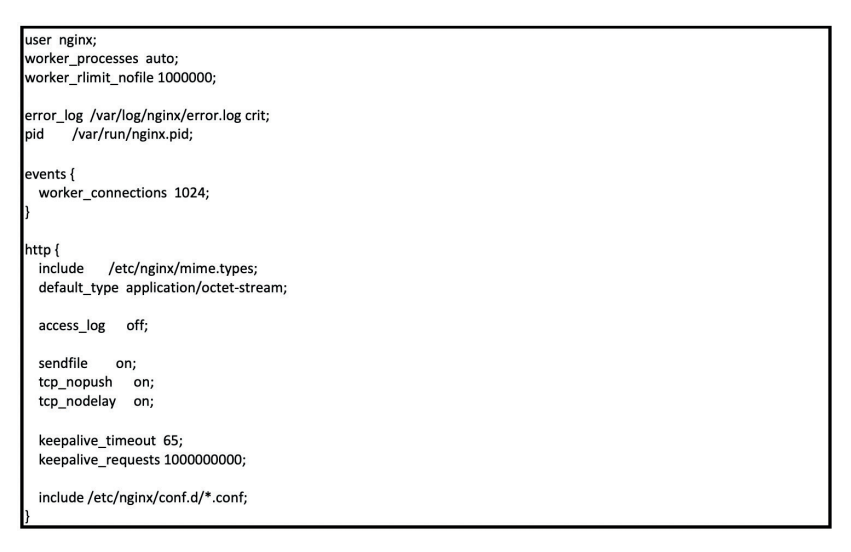

Following highlights the changes made to the nginx.conf file:

- **worker\_rlimit\_nofile** is set to a large number to avoid too many open file errors ٠
- **worker\_connections** The number of concurrent worker connections is doubled to achieve higher ÷. RPS values
- ÷. **access\_log off** Logging is disabled because it can affect performanc and achieve consistency in
- **keepalive\_requests** increase the number of requests that can be made over a single connection to ÷. reduce the overhead of establishing and destroying connections
- **gzip** removed from the default.conf file to remove the CPIU overhead associated with compressing ÷. response headers

Following highlights default nginx.conf file:

**Sendfile, tcp\_nopush, and tcp\_nodelay** are common optimizations for NGINX. These optimizations reduce context switching and improve the flow of packets through the Linux network stack.

The default.conf (stored in /etc/nginx/conf.d/) sets up a static file server for the upstream file server and is shown below:

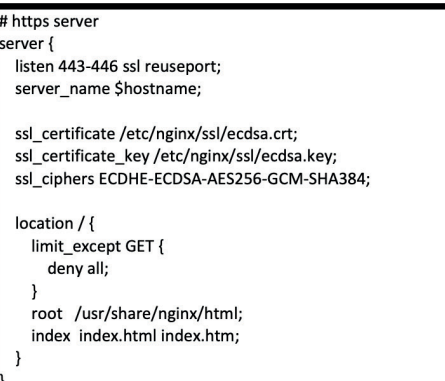

Upstream default.conf

- Server listens on ports 443-446 to simulate load balancing
- TLS/SSL is configured to use ECDSA for authentication, ECDHE for key exchange, AWSGCM-256 for encryption and SHA384 for message authentication
- $\div$  In the location block we configure the server to reject all HTTP methods except for the GET method
- + Upstream server is configured to serve files from /usr/share/nginx/html

### **RP/APIGW Nginx Configurations**

The default.conf for RP/APIGW which is stored in /etc/nginx/conf.d/ is shown below

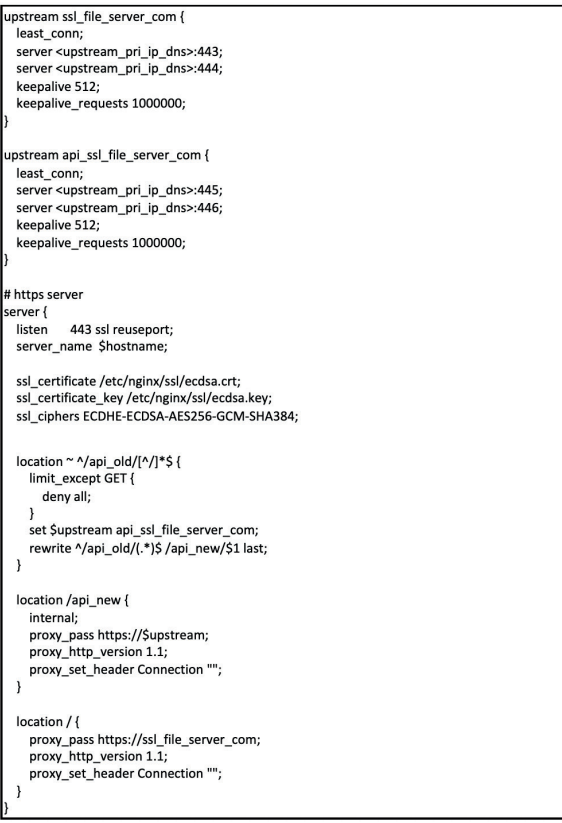

Following highlights the changes made to RP/APIGW default.conf:

- **+** upstream\_pri\_ip\_dns should be set to the private DNS/IP address of the upstream servers with ports 443 and 444 allowing load balancing
- **k** keepalive reduces the overhead of establishing and destroying connections between the RP and the upstream server
- **proxy\_http\_version and proxy\_set\_header** enables the keepalive connections as referred in the [Nginx basic tuning blog](https://www.nginx.com/blog/tuning-nginx/)

Following highlights the RP/APIGW default.conf details:

- **<sup>+</sup>** upstream\_ssl\_file\_server\_com represents the reverse proxy use case and establishes upstream server connection
- **+** upstream\_api\_ssl\_file\_server\_com represents the API Gateway use case
- **location** specifies various RP and APIGW URI checks with specific actions such as:
	- For /**api old**/\* set **\$upstream** to api\_ssl\_file\_server\_com (APIGW) and URI gets rewritten
	- For /**api\_new**/\* set **\$upstream** to api\_ssl\_file\_server\_com with proxy\_pass directive instructing APIGQ to forward and load balance the request between ports 445 and 446 of the upstream server
	- Example URL for APIGQW use case would be https://<upstream\_pri\_ip\_dns>/api\_new/1kb
	- For reverse proxy use case, request is forwarded to the upstream labeled ssl\_file\_server\_com forwarding the URL to upstream server without modification. An example URL for this would be https://<RP\_APIGW\_IP\_DNS>/1kb

### <span id="page-13-0"></span>Appendix E - Commands

### **File Commands**

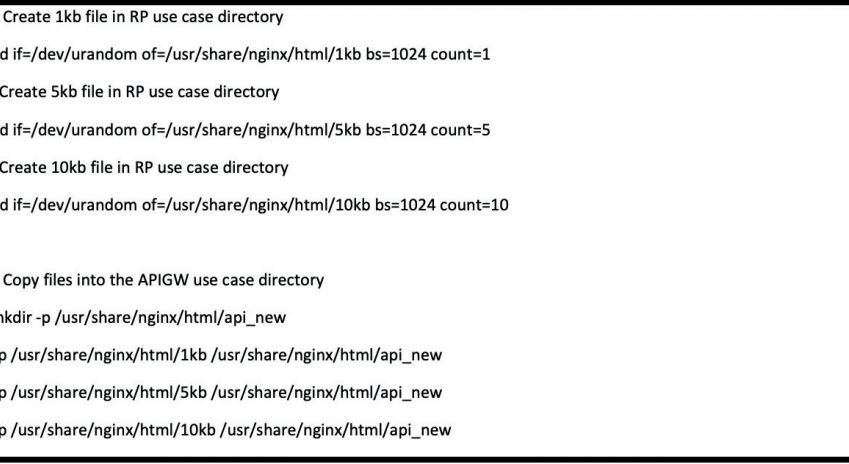

### **Load Generator Commands**

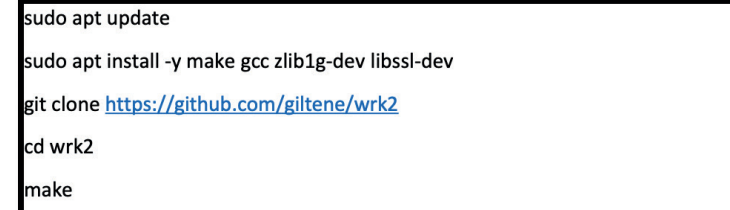

#### **Reverse-Proxy Test Commands**

Below is the command we used to run a max RPS test. The URL below will return a 404 error which is useful for testing small payloads

./wrk --rate 1000000000 --latency -t 50 -c 1000 -d 60s https://<rp\_apigw\_ip\_dns>/nothing

Here's an example for testing with a 1kb resource:

./wrk --rate 1000000000 --latency -t 50 -c 1000 -d 60s https://<rp\_apigw\_ip\_dns>/1kb

 <rp\_apigw\_ip\_dns> is the private IP or DNS name of the RP/APIGW instances that is to be tested.

#### **Command line options:**

- A rate of one billion RPS ensures that we are measuring max RPS
- $\bigstar$  The latency switch enables detailed information about latency during the test
- $\cdot \cdot$  The number of threads is set to 50. This is because we originally started our testing on M5.8xlarge instances. M5.8xlarge instances have 32 vCPUs, so we selected a thread count that is a bit higher than the max vCPUs of the instance. Later, we realized we could achieve the max RPS with the smaller M5.4xlarge instance without changing the number of threads
- $\div$  1000 connections were found to produce higher results
- $\div$  The test time is 60 seconds

### **API Gateway Commands**

For the APIGW test, use the same command as the RP test case, but with a different URL (one that will not be rewritten). Below is an example command for testing with a 1kb resource:

/wrk --rate 1000000000 --latency -t 50 -c 1000 -d 60s https://<rp\_apigw\_ip\_dns>/api\_old/1kb

Here's an example for testing the APIGW with a very small payload (404 errors):

/wrk --rate 1000000000 --latency -t 50 -c 1000 -d 60s https://<rp\_apigw\_ip\_dns>/api\_old/nothing

### **ECDSA keys and Certificate Commands**

Run the following commands to create the keys and certificate. These commands will need to be run on each instance that is running Nginx. This includes the upstream server. The last two commands will copy the key and certificate to the location specified in the Nginx configuration files.

### **ECDSA keys and Certificate Commands**

Run the following commands to create the keys and certificate. These commands will need to be run on each instance that is running Nginx. This includes the upstream server. The last two commands will copy the key and certificate to the location specified in the Nginx configuration files.

openssl ecparam -out ecdsa.key -name prime256v1 -genkey openssl req -new -sha256 -key ecdsa.key -out server.csr \ -subj "/C=US/ST=Your State/L=Your Town/O=Your Org/CN=www.yoursite.net" openssl x509 -req -sha256 -days 365 -in server.csr -signkey ecdsa.key -out ecdsa.crt cp ecdsa.key /etc/nginx/ssl/ecdsa.key cp ecdsa.crt /etc/nginx/ssl/ecdsa.crt

Note: If you see an error that states 'unable to write random state', try deleting ~/.rnd.

### <span id="page-15-0"></span>**References**

[https://aws-quickstart.s3.amazonaws.com/quickstart-nginx-plus/doc/nginx-plus-on-the-aws](https://aws-quickstart.s3.amazonaws.com/quickstart-nginx-plus/doc/nginx-plus-on-the-aws-cloud.pdf)[cloud.pdf](https://aws-quickstart.s3.amazonaws.com/quickstart-nginx-plus/doc/nginx-plus-on-the-aws-cloud.pdf)

[Nginx basic tuning blog](https://www.nginx.com/blog/tuning-nginx/)

<https://aws.amazon.com/ec2/pricing/>